## **Delete**

## **To Delete,**

- 1. First, position the *highlight bar* to the specific row that you want to delete;
- 2. From the section menu, click '*Delete*'.

3. You will be prompted to enter your *authorization code*. After validation of the authorization code, you will be prompted for the last time to confirm your deletion. *Yes* to proceed with deletion, and *No* to abort.

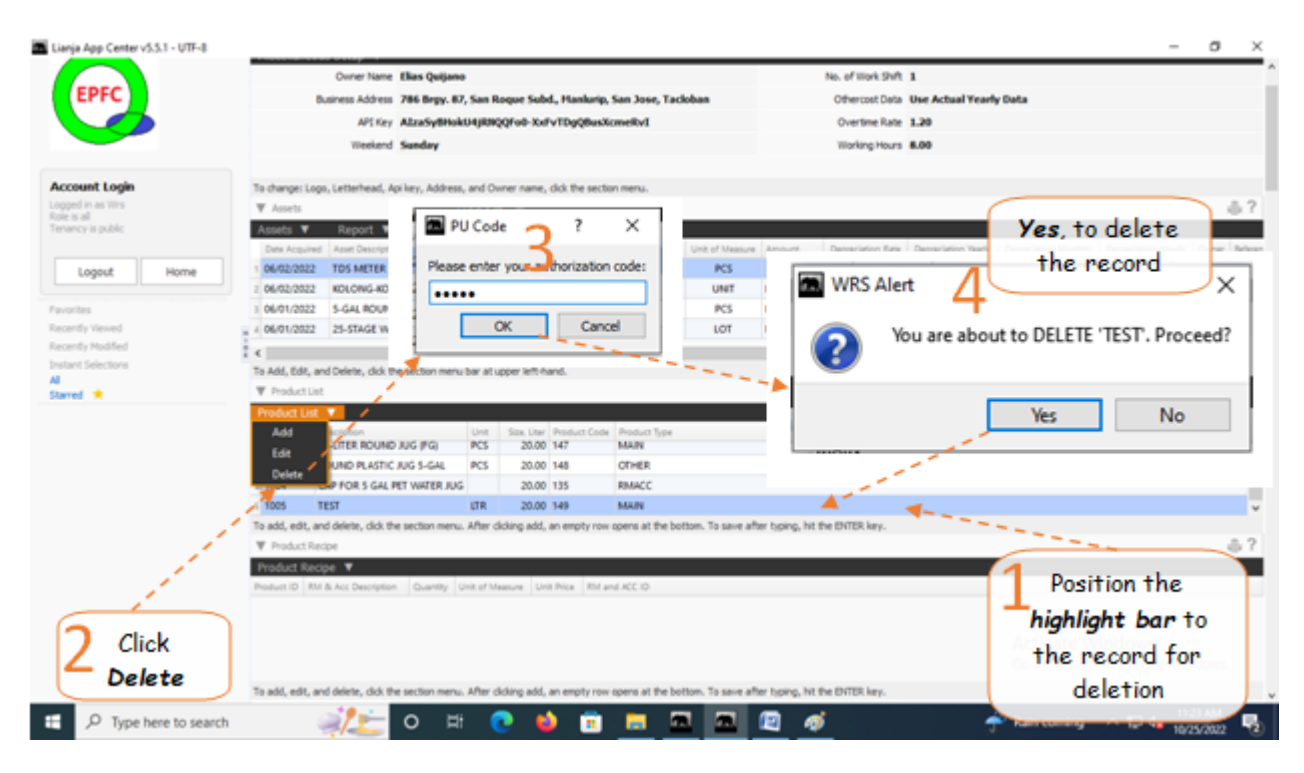